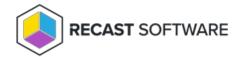

## Predefined Reasons

Last Modified on 08.08.25

Predefined reasons are shown when an activation code is created and can be used to quickly specify the most common reasons why a user requires the temporary user account. Available predefined reasons are configured in the **ServiceDesk\PredefinedReasons.xml** file located on the Privilege Manager Portal website.

## Items root element

XML file contains Items elements where you can specify the following settings:

- **Autoselect**: Setting value to 'false' prevents any item to be automatically selected and therefore the user needs to select the desired item. If a value is 'true' or not specified, the item will be automatically selected following these rules:
  - o If only one item is available to a user, it will be automatically selected
  - If multiple items available to user and one the items has 'Selected' set to 'true', it will be automatically selected
  - If multiple items are available to user and there are no items with 'Selected' set to 'true' is available, first item will be automatically selected

## Item elements

Item elements represents the available items. You can specify the following settings for item elements:

• **Text inside the item element**: Specifies the item text shown to user. User can modify the text after predefined reason is selected (required)

Example TemporaryAccountValidityTimes.xml file:

```
<?xml version="1.0" encoding="utf-8" ?>
<Items Autoselect="false">
        <Item>Printer Installation</Item>
        <Item>Application Installlation (type software after reason)</Item>
</Items>
```

Copyright © 2025 Recast Software Inc. All rights reserved.